# **AMPLIFY Appcelerator Platform Services SDK for iOS Mobile Backend Services**

- [Getting the SDK](#page-0-0)
- [Running the APSCloud Example application](#page-0-1)
- [Enabling Cloud services in a new project](#page-2-0)
- [Making API calls and handling responses](#page-3-0)
	- [Building request parameters](#page-3-1)
	- [Handling responses](#page-3-2)
		- [Example: APSUsers login call with response handler](#page-4-0)
	- [Monitoring request progress](#page-4-1)
		- [Example: APSPhotos create a call with progress handler](#page-4-2)
- [Making generic REST APIs method calls](#page-5-0)
- [Working with push notifications](#page-5-1)

The AMPLIFY Appcelerator Platform Services SDK for iOS provides APIs for your iOS application built with Objective-C to access Mobile Backend Services (MBS).

## <span id="page-0-0"></span>**Getting the SDK**

To download and start using the SDK, you first need to register a new iOS application in [Dashboard.](https://platform.axway.com/) See [Managing Non-Titanium Client](https://wiki.appcelerator.org/display/guides2/Managing+Non-Titanium+Client+Applications+in+Dashboard) [Applications in Dashboard](https://wiki.appcelerator.org/display/guides2/Managing+Non-Titanium+Client+Applications+in+Dashboard) for details on registering a new application. After you register an application, a service key is generated that associates your application with all the Platform services. The Dashboard also provides full instructions for enabling all Platform Services in your application. This guide will deal specifically with enabling and using Mobile Backend Services in an iOS application.

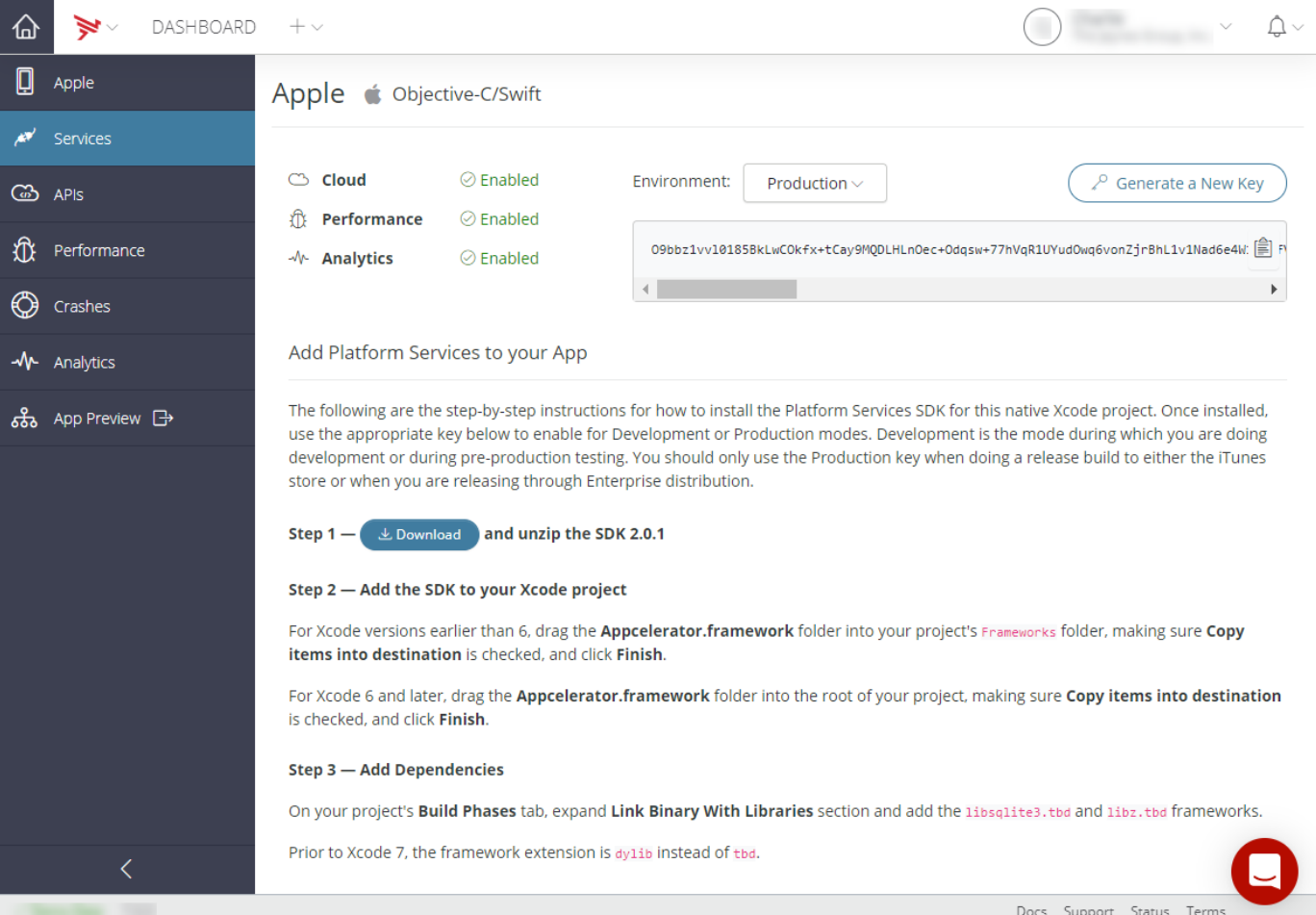

## <span id="page-0-1"></span>**Running the APSCloud Example application**

The SDK ZIP file includes an iOS sample project that demonstrates basic usage of each of the Cloud APIs. To run the sample, register a new

application in Dashboard to obtain the necessary service application. You will then copy the key into the imported sample project's application delegate, then run the application.

#### **To create the APSCloud Example application in Dashboard:**

- 1. Log into the [AMPLIFY Platform](https://platform.axway.com/).
- 2. Select **Dashboard** on the Dashboard tile.
- 3. Select your MBS application from the **Apps** tab.
- 4. If you are a member of multiple organizations, from the **User** menu, select the organization to associate with the application.
- 5. Click the **Add** menu (+) and select **Register App for Services**.
- 6. In the dialog:
	- Enter **APSCloudExampleApp** (or another name) in the **Name** field.
	- Select **APS SDK** from the **Type** menu.
	- Select **iOS** from the **Platform** menu.
	- (Optional) Enter an identifier in the **Identifier** field.
	- (Optional) Enter a description in the **Description** field.
	- Select the **Services** to be enabled.

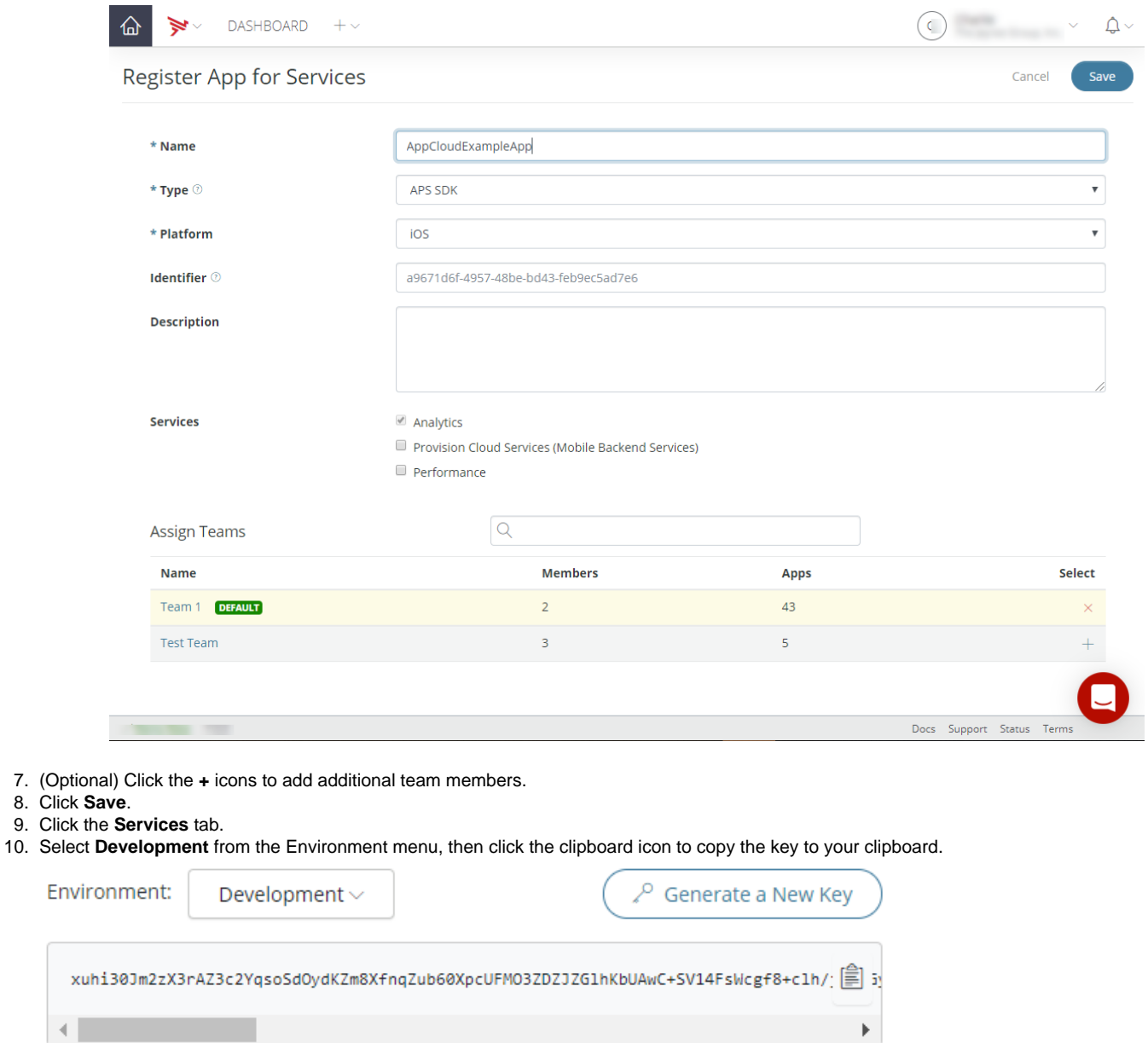

Next, import the APSCloudExample project into Xcode, copy the key from your clipboard into the application delegate, and run the application.

#### **To import the completed APSCloudExample project:**

- 1. In Xcode, open the **appcelerator-sdk-ios-<VERSION>/examples/APSCloudExample.xcodeproj** .
- 2. Open **AppDelegate.m** , add the code below to your application delegate's application:didFinishLaunchingWithOptions met

hod, and replace **<< YOUR APP KEY >>** with the application key you copied to your clipboard previously.

[[APSServiceManager sharedInstance] enableWithAppKey:@"<< YOUR APP KEY >>"];

3. Run the application on an iOS device or simulator.

Once the application is running, try the following:

Create a new user by selecting **Users** > **Create User**. Enter a username, password and password confirmation and then click **Create**. If the user is created successfully, the following dialog is shown:

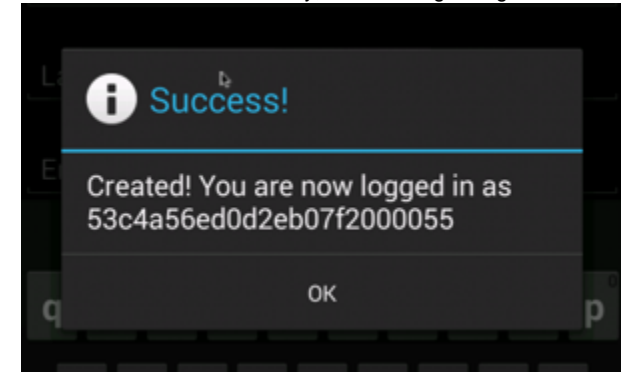

- View the newly created user in Dashboard:
	- 1. Log into the [AMPLIFY Platform](https://platform.axway.com/).
	- 2. Select **Dashboard** on the Dashboard tile.
	- 3. Select your MBS application from the **Apps** tab.
	- 4. Select **Manage Data**, then click **Users** in the Manage Data Objects table. You should see the user you created listed in the Users table.

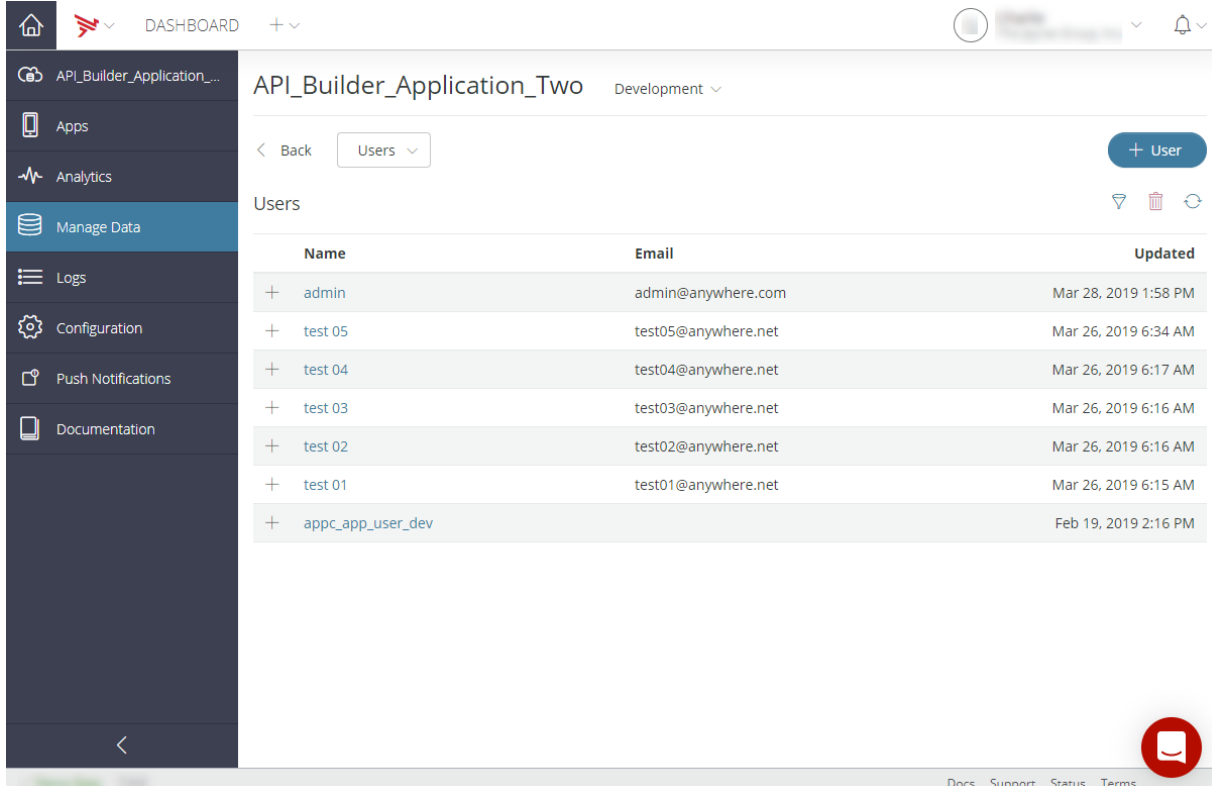

## <span id="page-2-0"></span>**Enabling Cloud services in a new project**

Once you've [registered an application in Dashboard](https://wiki.appcelerator.org/display/guides2/Managing+Non-Titanium+Client+Applications+in+Dashboard), downloaded the SDK, and obtained your application service key, there are few steps to enable Cloud services in your iOS project. The steps are slightly different if you are using Xcode 6 or 5.

#### **To enable the Cloud service in an existing Xcode project**:

- 1. Add the **appcelerator-sdk-ios-<VERSION>/Appcelerator.framework** folder to your project:
	- For Xcode 5 projects, drag the **Appcelerator.framework** folder to your project's Frameworks folder, making sure **Copy items into destination group's folder** is checked, and click **Finish**.
	- For Xcode 6 projects, drag the **Appcelerator.framework** folder to the project's root folder, making sure **Copy Items if Needed** is checked, and click **Finish**.
- 2. On your project's **Build Phases** tab, expand the **Link Binary With Libraries** section and add the **libsqlite3.dylib** and **libz.dylib** framewo rks.
- 3. On your project's **Build Settings** tab, click **All** in the top-left corner, then expand the **Linking** section.
- 4. In the **Other Linker Flags** field, enter **-ObjC**.

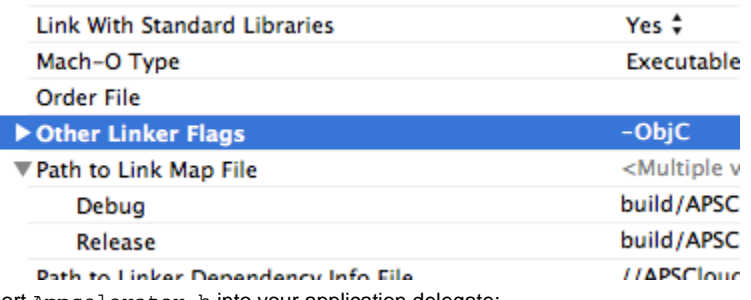

5. Import Appcelerator.h into your application delegate:

#import <Appcelerator/Appcelerator.h>

6. Lastly, initialize Platform services by calling the [APSServiceManager enableWithAppKey] method, replacing **<< YOUR APP KEY >>** with the service key generated by Dashboard when you created your application. (See [View Application Information](https://wiki.appcelerator.org/display/guides2/Managing+Non-Titanium+Client+Applications+in+Dashboard) for information on how to locate your application key.)

[[APSServiceManager sharedInstance] enableWithAppKey:@"<<YOUR APP KEY>>"];

At this point, your application can begin making API calls.

### <span id="page-3-0"></span>**Making API calls and handling responses**

The iOS framework includes a collection of classes whose methods map to individual REST API method endpoints. For example, the [APSUsers](http://docs.appcelerator.com/aps-sdk-apidoc/latest/ios/Classes/APSUsers.html#//api/name/create:withBlock:) [create](http://docs.appcelerator.com/aps-sdk-apidoc/latest/ios/Classes/APSUsers.html#//api/name/create:withBlock:) method corresponds to the /users/create.json method endpoint.

Alternatively, you can use the generic [APSCloud sendRequest](http://docs.appcelerator.com/aps-sdk-apidoc/latest/ios/Classes/APSCloud.html#//api/name/sendRequest:method:data:handler:) method to make REST calls directly against the Cloud APIs. For more information, see [Making Generic REST API Calls.](#page-5-2)

#### <span id="page-3-1"></span>**Building request parameters**

The first parameter of each Cloud API method is a NSDictionary object that contains the of parameters to send with the request. For example, the [APSPhotos show](http://docs.appcelerator.com/aps-sdk-apidoc/latest/ios/Classes/APSPhotos.html#//api/name/show:withBlock:) method takes a photo\_id parameter whose value is, naturally, the ID of the photo to show.

```
// Create dictionary of parameters to be passed with the request
NSDictionary *data = @{@"photo_id": self.photoId};
[APSPhotos show:data withBlock:^(APSResponse *e) {
     // Handle response
}];
```
#### <span id="page-3-2"></span>**Handling responses**

The second parameter of each method call is a block that is passed to an [APSResponse](http://docs.appcelerator.com/aps-sdk-apidoc/latest/ios/Classes/APSResponse.html) whose properties contain information about the response. For instance, the success property contains a boolean indicating if the method call was successful or not; the response property returns a JSON-encoded object with the results of the method call.

```
NSDictionary *data = @{@"photo_id": self.photoId};
[APSPhotos show:data withBlock:^(APSResponse *e) {
     // The block will be called on the thread the request was started on
     if (e.success) {
         // Remove the backslashes from URLs in the JSON
         self.textView.text = [e.responseString
stringByReplacingOccurrencesOfString:@"\\" withString:@""];
     } else {
         [Utils handleErrorInResponse:e];
     }
}];
```
Note that the block will be called on the thread that the request was started on.

<span id="page-4-0"></span>**Example: APSUsers login call with response handler**

The following example logs in an existing MBS user by their username and password. After a successful login, the application displays an alert indicating a successful login.

```
// Create dictionary of parameters to be passed with the request
NSDictionary *data = @{
    @"login": self.usernameField.text,
    @"password": self.passwordField.text
};
[APSUsers login:data withBlock:^(APSResponse *e) {
     // The block will be called on the thread the request was started on
     if (e.success) {
         NSString *userId = [[[e.response objectForKey:@"users"] objectAtIndex:0]
objectForKey:@"id"];
         NSString *msg = [NSString stringWithFormat:@"Logged in! You are now logged in
as %@", userId];
         [[[UIAlertView alloc] initWithTitle:@"Success" message:msg delegate:nil
cancelButtonTitle:@"OK" 
         otherButtonTitles:nil] show];
     } else {
         [Utils handleErrorInResponse:e];
     }
}];
```
### <span id="page-4-1"></span>**Monitoring request progress**

For Cloud API methods that involve uploading large files, such as [APSPhotos create](http://docs.appcelerator.com/aps-sdk-apidoc/latest/ios/Classes/APSPhotos.html#//api/name/create:withBlock:progressBlock:) or APSFiles create, there is an overloaded version that takes an additional progressBlock parameter. This parameter is a code block that is periodically invoked and passed a float value indicating the progress of the request, and a boolean indicating if the request is for an upload (YES) or download (NO).

<span id="page-4-2"></span>**Example: APSPhotos create a call with progress handler**

The following example creates a new Photo object from a binary photo attachment. The progressBlock code block sets the progress propert y on a ProgressBar object, displaying the status of the upload.

```
NSDictionary *data = @{
     @"photo": self.photoData,
     @"photo_sync_sizes[]": @"small_240"
};
[APSPhotos create:data withBlock:^(APSResponse *e) {
     // The block will be called on the thread the request was started on
     if (e.success) {
         [[[UIAlertView alloc] initWithTitle:@"Success" message:@"Uploaded!"
delegate:nil cancelButtonTitle:@"OK" 
         otherButtonTitles:nil] show];
         self.photoData = nil;
     } else {
         [Utils handleErrorInResponse:e];
     }
     self.createButton.hidden = NO;
} progressBlock:^(float progress, BOOL upload) {
     // The block will be called on the thread the request was started on
    self.progressBar.progress = progress;
}];
```
## <span id="page-5-2"></span><span id="page-5-0"></span>**Making generic REST APIs method calls**

The [APSCloud sendRequest](http://docs.appcelerator.com/aps-sdk-apidoc/latest/ios/Classes/APSCloud.html#//api/name/sendRequest:method:data:handler:) method lets you easily make REST API calls directly against MBS, rather than using the specialized classes. In general, you should use specialized classes as they provide an easier API. However, if new REST methods are deployed to the APS Cloud backend, this approach lets you immediately start using those methods without waiting for an update to the SDK.

To make a generic request, you call [APSCloud sharedInstance](http://docs.appcelerator.com/aps-sdk-apidoc/latest/ios/Classes/APSCloud.html#//api/name/sharedInstance) to get a reference to the shared APSCloud object and then call its [sendRequest](http://docs.appcelerator.com/aps-sdk-apidoc/latest/ios/Classes/APSCloud.html#//api/name/sendRequest:method:data:handler:) m ethod. For each call, you must specify the following:

- REST API method endpoint relative to "api.cloud.appcelerator.com/v1". Method endpoints are listed in the corresponding entries in the [R](http://docs.appcelerator.com/arrowdb/latest/#!/api) [EST API documentation](http://docs.appcelerator.com/arrowdb/latest/#!/api).
- The HTTP method to use.
- Data to send with the request.

For example, to [create a post,](http://docs.appcelerator.com/arrowdb/latest/#!/api/Posts-method-create) pass the sendRequest() method the following information:

- REST API method endpoint: posts/create.json
- The HTTP method to use: POST
- Data to send with the request: at a minimum, you must specify the content property.

The following example calls the users/login.json REST method directly and logs the result to the console.

```
NSDictionary *data = [NSDictionary dictionaryWithObjectsAndKeys:
                                  @"jalter", @"login",
                                  @"pass", @"password",
 nil];
[[APSCloud sharedInstance] sendRequest:@"users/login.json" method:@"POST"
data:datahandler:^(APSResponse *e) {
    NSLog(@"SUCCESS: %hhd", e.success);
    NSLog(@"ERROR: %hhd", e.error);
    NSLog(@"MESSAGE: %@", e.message);
}];
```
## <span id="page-5-1"></span>**Working with push notifications**

The [APSPushNotifications](http://docs.appcelerator.com/aps-sdk-apidoc/latest/ios/Classes/APSPushNotifications.html) class lets your application subscribe, send, and receive push notifications. To use the class:

[Configure push notification services](https://wiki.appcelerator.org/display/guides2/Configuring+Push+Services) for your application.

[Register your application](https://developer.apple.com/) to obtain the necessary device token.

Once push services have been configured, the application needs to register with iOS to receive push notifications. For example, you can add the following code to the application delegate implementation file in the application:didFinishLaunchingWithOptions: method:

```
- (BOOL)application:(UIApplication *)application
didFinishLaunchingWithOptions:(NSDictionary *)launchOptions {
     [[APSServiceManager sharedInstance] enableWithAppKey:@"APS_APP_KEY"];
     // Add this code to register for remote notifications
     UIUserNotificationType types = UIUserNotificationTypeBadge |
     UIUserNotificationTypeSound | UIUserNotificationTypeAlert;
     UIUserNotificationSettings *mySettings =
     [UIUserNotificationSettings settingsForTypes:types categories:nil];
     [[UIApplication sharedApplication] registerUserNotificationSettings:mySettings];
     [[UIApplication sharedApplication] registerForRemoteNotifications];
     return YES;
}
```
After the application registers with iOS to receive push notifications, the application needs to register the device with Appcelerator Cloud. Call the [subscribe](http://docs.appcelerator.com/aps-sdk-apidoc/latest/ios/Classes/APSPushNotifications.html#//api/name/subscribe:withBlock:) or [subscribeToken](http://docs.appcelerator.com/aps-sdk-apidoc/latest/ios/Classes/APSPushNotifications.html#//api/name/subscribeToken:withBlock:) method inside the application delegate's application:didRegisterForRemoteNotificationsWithDevice Token: method. Note that you will need to convert the NSData parameter to a hex string before passing it to either the subscribe or subscrib eToken method.

```
- (void)application:(UIApplication *)app
  didRegisterForRemoteNotificationsWithDeviceToken:(NSData *)devToken {
     // Convert the token to a string
    const unsigned *tokenBytes = [devToken bytes];
    NSString *hexToken = [NSString
stringWithFormat:@"%08x%08x%08x%08x%08x%08x%08x%08x",
                          ntohl(tokenBytes[0]), ntohl(tokenBytes[1]),
ntohl(tokenBytes[2]),
                          ntohl(tokenBytes[3]), ntohl(tokenBytes[4]),
ntohl(tokenBytes[5]),
                          ntohl(tokenBytes[6]), ntohl(tokenBytes[7])];
    NSDictionary *subscribeData = @{
                                    @"device_token": hexToken,
                                    @"channel": @"friend_channel",
                                    @"type": @"ios"
\} ;
     [APSPushNotifications subscribeToken:subscribeData withBlock:^(APSResponse *e) {
         if (e.success) {
            NSLog(@"Successfully subscribed to push: %@", e.responseString);
         } else {
            NSLog(@"Error in registration. Error: %@", e.errorMessage);
 }
     }];
}
```
Once push services have been configured, and you've obtained a device token by registering your application to receive remote notifications, you can start calling methods of the APSPushNotifications class.